8004 00 0x **Bus application unit flush**mounted, system-/easy link ◈

Operating and assembly instructions

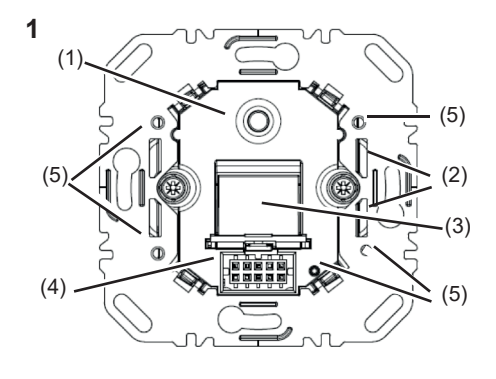

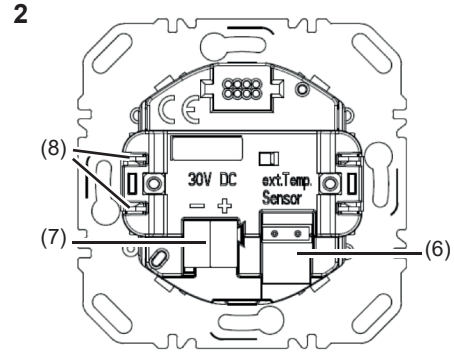

◈

### **Safety instructions** *GB*

**Electrical equipment may only be installed and assembledbyqualifiedelectricians.Always** follow the relevant accident prevention regulati**ons.**

Failure to comply with these installation instructions may result in damage to the device, fire or other hazards.

**When installing and laying cables, always comply** with the applicable regulations and standards for **SELV** electrical circuits.

During renovation work, protect the device from pollution by paint, wallpaper paste, dust etc. The device can be damaged.

These instructions are an integral component of the product and must be retained by the end **user.**

### **Design and layout of the device**

This device is a product of KNX system and corresponds to the KNX guidelines. Detailed specialised knowledge obtained from KNX training courses is required for comprehension. The planning, installation and commissioning are carried out with the help of KNX-certified software.

#### system link start-up

Figure 1: Front view

 $\binom{GB}{}$ 

 $KNX$ 

5

e

**Berker** 

The function of the device is configuration-dependent. The configuration can also be done using devices developed specially for simple setting and start-up.

- Figure 2: Rear view
- (1) Illuminated programming button
- (2) Mounting device for fastening clamps (3) Dust protection cover for user interface (suitable for labelling field sticker)
- (4) User interface
- (5) Screw holes for dismantling protection
- (6) Plug-in interface for temperature sensor
- (7) KNX bus connection terminal
- (8) Attachment claws

This type of configuration is only possible with devices of the easy link system. easy link stands for easy, visually supported start-up. Preconfigured standard functions are assigned to the in/outputs by means of a service module.

### **Function**

### **System information**

**environment can result in an electric shock!**

An electric shock can be lethal!

**Disconnect the connecting cables before working on the device and** 

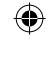

# cover all live parts in the area!

### **Connecting and installing the device**

- Connect bus line via KNX bus terminal (7): red +, black –.
- Connect external temperature sensor via connecting terminal (6) if necessary.
- For mounting in a flush-mounted wall box use fixing claws (8) or in a hollow wall wall-box use screws for fixing.
- $\blacksquare$  Mount the device into the wall box in the correct position.
- If no application module is mounted, close dust protection cover for user interface.

The function of the device is software-dependent. The software is to be taken from the product database. You can find the latest version of the product database, technical descriptions as well as conversion and additional support programmes on our website.

### **easylinkstart-up**

#### **Correct use**

- Attaching application modules, e.g. push-button, thermostat, to the KNX system
- Installation into wall box according to DIN 49073

### **Product characteristics**

- Start-up and programming in S-mode and E-mode
- Localisation function by integrated buzzer (siren)
- Connection for external temperature sensor
- Integrated dust protection cover for protection of the user interface

### **Information for electricians**

# **Installation and electrical connection DANGER!**

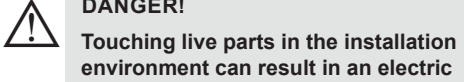

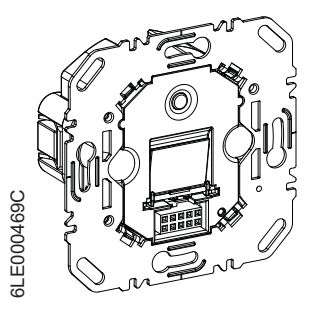

### **Start-up GB**

 $\bigcirc$ 

Berker GmbH & Co. KG, Zum Gunterstal, 66440 Blieskastel, Germany **T** +49 6842 945 0 **F** +49 6842 945 4625 info@berker.de berker.com 01.2023

# **system link - Loading the physical address and application software**

- $\boxed{\mathbf{i}}$  The physical address is only ever assigned for one device. Only one device can ever be in programming mode.
- Switch on bus voltage.
- $\blacksquare$  Press programming button (1). The button lights up.

The device is mounted and connected to the KNX bus. Application module is not mounted. The programming button and LED are accessible.

If the button does not light up, no bus voltage is present.

- Load the physical address into the device.
- The programming LED goes out.
- Load application software into the device.
- $\blacksquare$  Note the physical address on the bus application unit (3) and on the associated application module.
- The application software of the application module can be fully loaded into the bus application unit. The bus application unit automatically detects the application module after mounting.

## **easy link**

Information on the system configuration can be taken from the extensive description of the service module easy link.

### **Appendix**

# **Technical data**

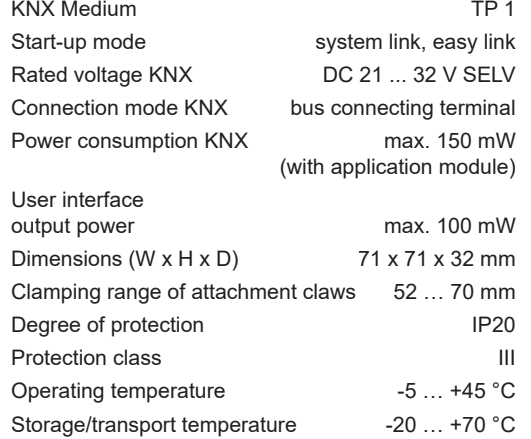

## **Troubleshooting**

### **Bus operation is not possible**

Cause: Bus voltage is not present.

Check bus connection terminals for correct polarity.

Check bus voltage by briefly pressing the programming button (1), red LED lights up if bus voltage is present.

# **Warranty**

We reserve the right to make technical and formal changes to the product in the interest of technical progress.

Our products are under guarantee within the scope of the statutory provisions.

If you have a warranty claim, please contact the point of sale or ship the device postage free with a description of the fault to the appropriate regional representative.

◈